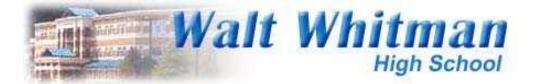

## Introduction to Edline:

# What you need to know to log on to and use your Edline account!

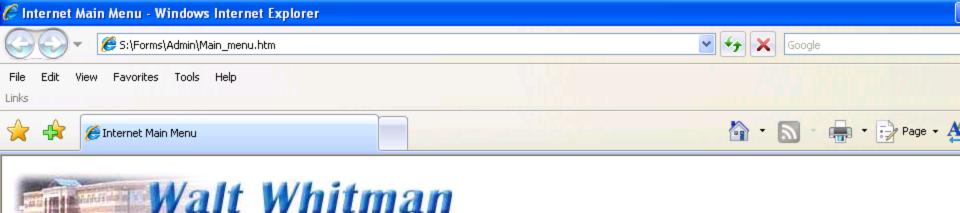

### Internet Main Menu

#### MCPS Home Page

Walt Whitman High School Home Page

my MCPS

(your MCPS MS Sharepoint websites)

**High School** 

Black& White Home Page

WWHS Athletics Home Page

Media Center Menu

Google

MCPS H1N1(Swine Flu) Virus info

Staff Websites:

Encore

Attendance Blackboard Connect - Connect Ed EDLINE Copy Plus Teacher copy service Oasis Student Information System From the main menu, Click on Edline. From home, use the URL

www.edline.net

## This is the screen you will see after you logon. Type in your screen name and password.

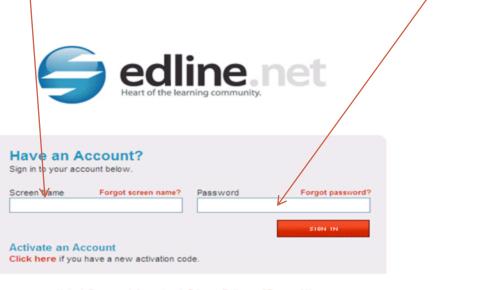

Help | Company Information | Privacy Policy and Terms of Use

COPYRIGHT © 2009, EDLINE. ALL RIGHTS RESERVED.

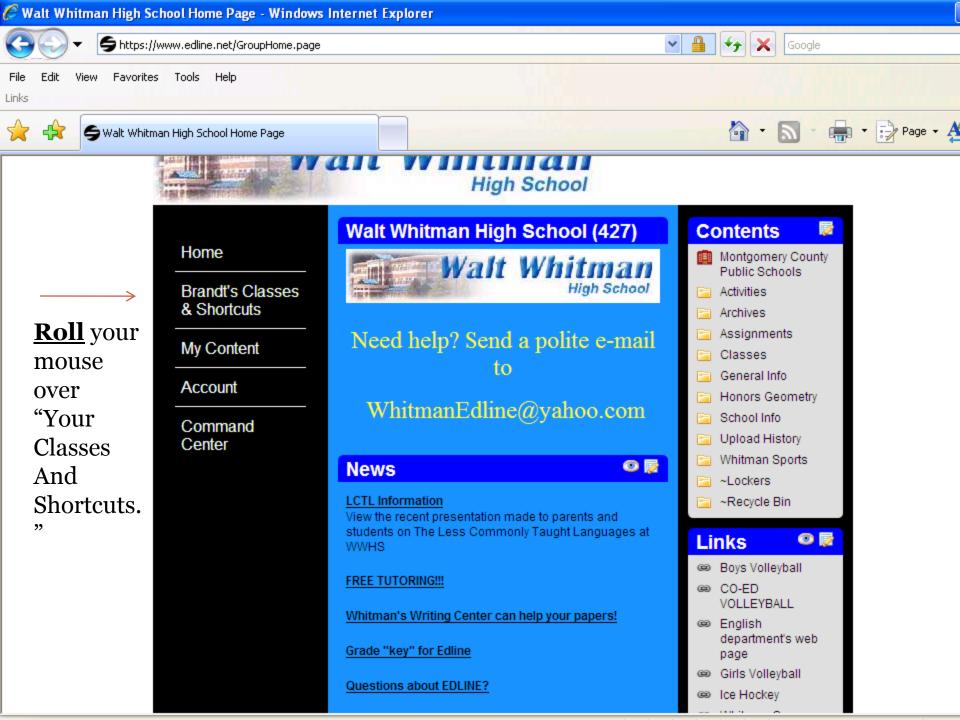

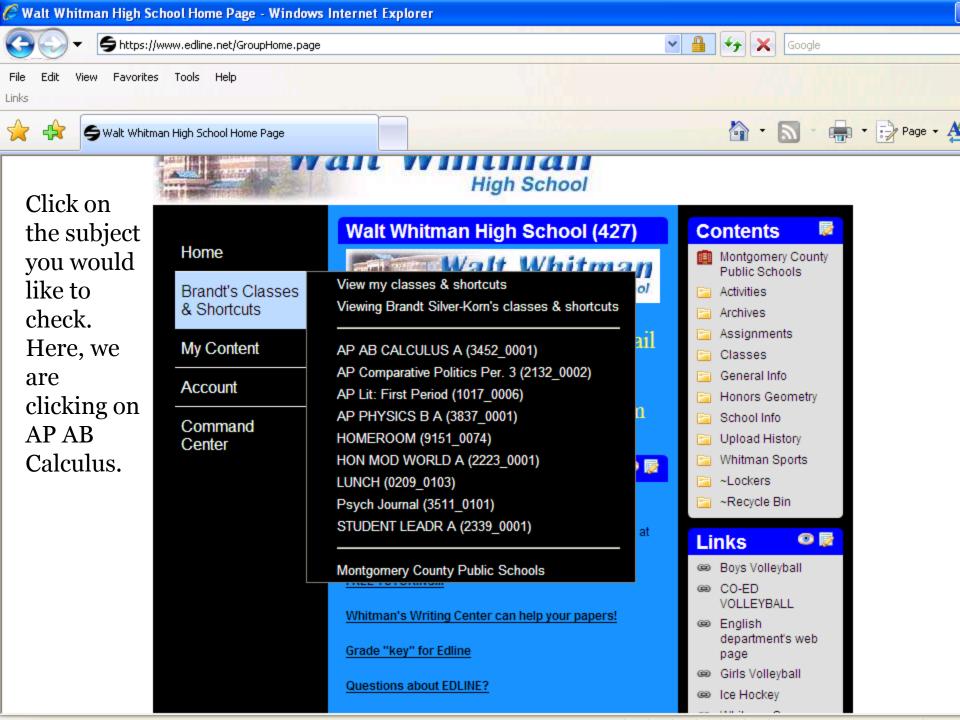

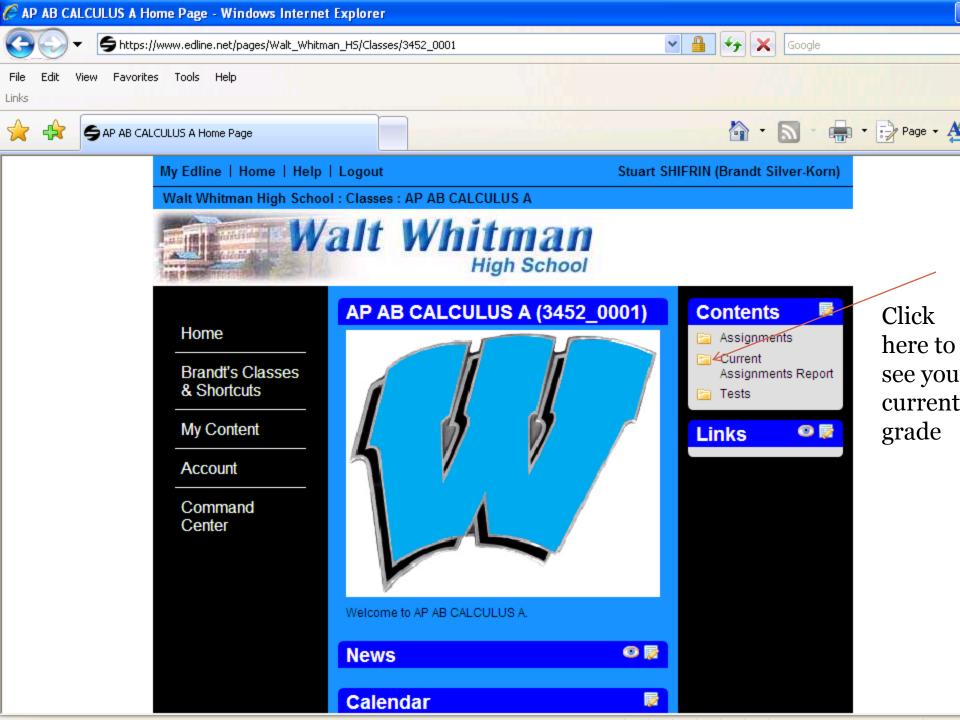

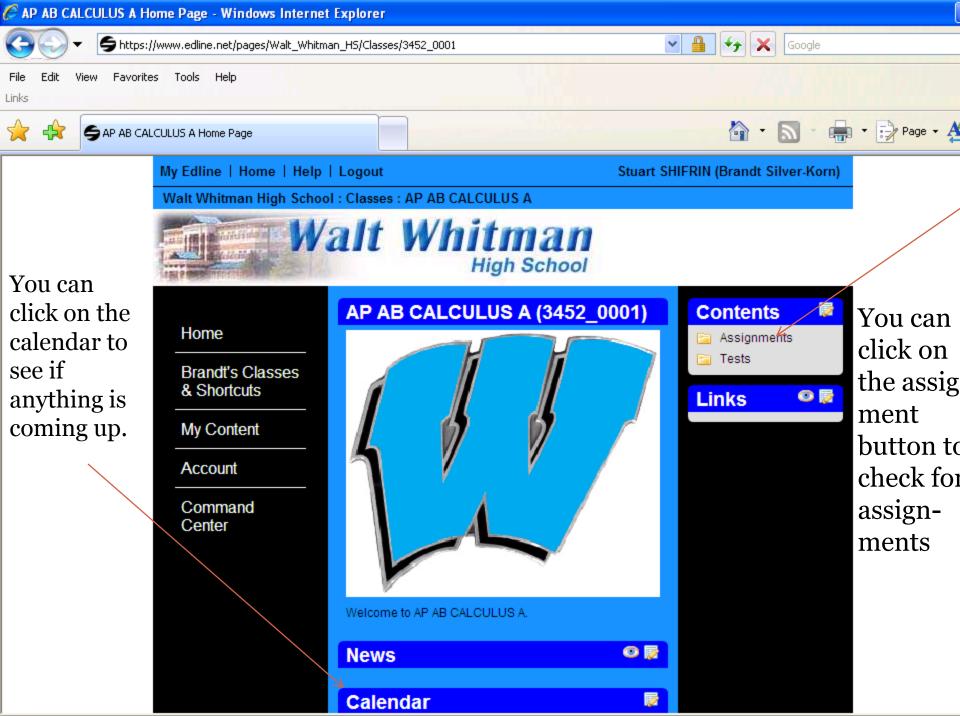

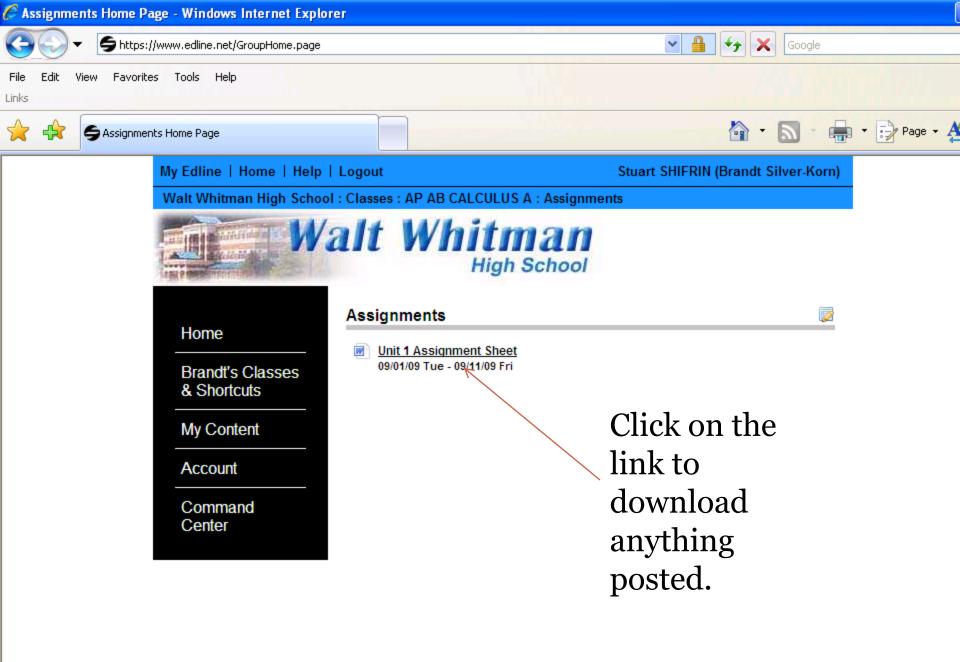

Remember, check Edline often. Teachers use this program in different ways. If you have questions, feel free to ask your teacher.

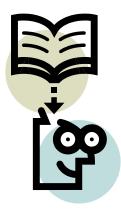